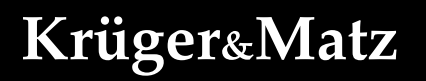

IT'S YOUR LIFE, **JUST TAKE IT** 

# 2IN1 Tablet 10,1" Windows 10 KM1085

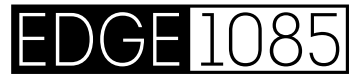

BEDIENUNGSANLEITUNG

OWNER'S MANUAL

English

Polski

Română

INSTRUKCJA OBSŁUGI

MANUAL DE UTILIZARE

## **Sicherheitsanleitungen**

Lesen Sie sorgfältig diese Bedienungsanleitung und heben diese auf für späteres Nachschlagen.

- 1. Schützen Sie dieses Produkt vor Näse, Feuchtigkeit, Wasser und anderen Flüssigkeiten. Vermeiden Sie die Verwendung / Speicherung in extremen Temperaturen. Setzen Sie es nicht direktem Sonnenlicht und Wärmequellen aus.
- 2. Verwenden Sie niemals dieses Gerät, wenn das Netzteil oder das Gerät selbst beschädigt ist.
- 3. Trennen Sie das Gerät von der Stromversorgung, wenn es für eine lange Zeit nicht verwendet wird.
- 4. Verwenden Sie nur zugelassenes Zubehör.
- 5. Verhindern Sie das Gerät auf den Boden fällt oder starken Schocks ausgesetzt wird.
- 6. Hersteller übernimmt keine Haftung für Datenverlust, Schäden, die durch unsachgemäßen Gebrauch und Handhabung oder mechanische Beschädigungen verursacht wurden.
- 7. Versuchen Sie nicht, dieses Gerät selbst zu reparieren. Im Schadensfall, wenden Sie sich an einen autorisierten Kundendienst für Überprüfung / Reparatur.
- 8. IMMER das Gerät vor dem Reinigen vom Netz trennen. Reinigen Sie das Gerät mit einem weichen, leicht feuchten Tuch. Verwenden Sie keine Scheuermittel oder chemische Mittel, um dieses Produkt zu reinigen.

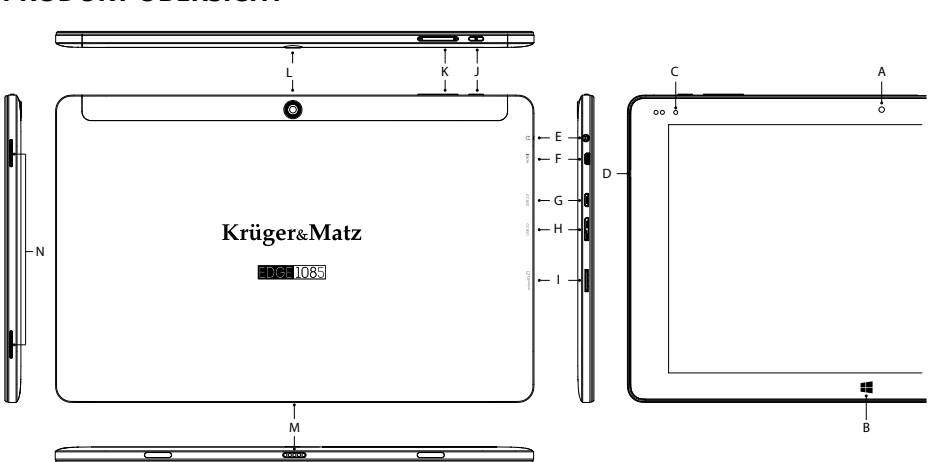

## **PRODUKT ÜBERSICHT**

Deutsch

- A. Frontkamera
- B. Windows Taste
- C. Status LED
- D. Mikrofon
- E. Kopfhörerbuchse
- F. Mikro HDMI Buchse
- G. Mikro USB Steckplatz (2.0)/ Ladeanschluss
- H. microUSB Steckplatz (3.0)
- I. Speicherkartensteckplatz
- J. Ein/Aus Schalter
- K. Lautstärkeregler
- L. Rückseitige Kamera
- M. Tastaturanschluss
- N. Lautsprecher

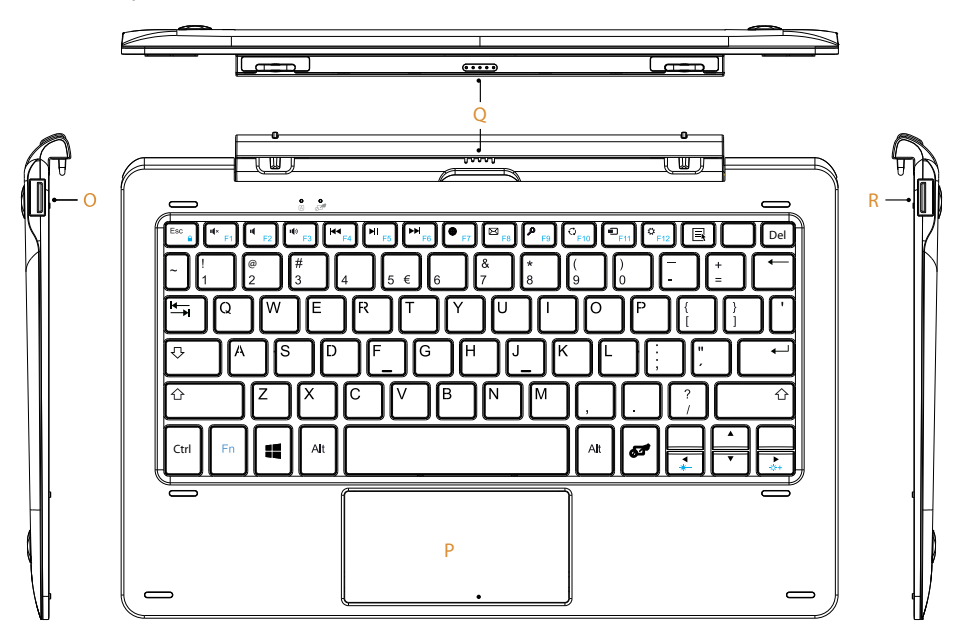

- O. USB Steckplatz (2.0)
- P. Touchpad
- Q. Tablett dock
- R. USB Steckplatz (2.0)

**Deutsch** 

Um dauerhafte Schäden am Display zu vermeiden beim Entfernen der Tablette, nicht darauf drücken. Fassen Sie die Tablette anstatt an der Kante.

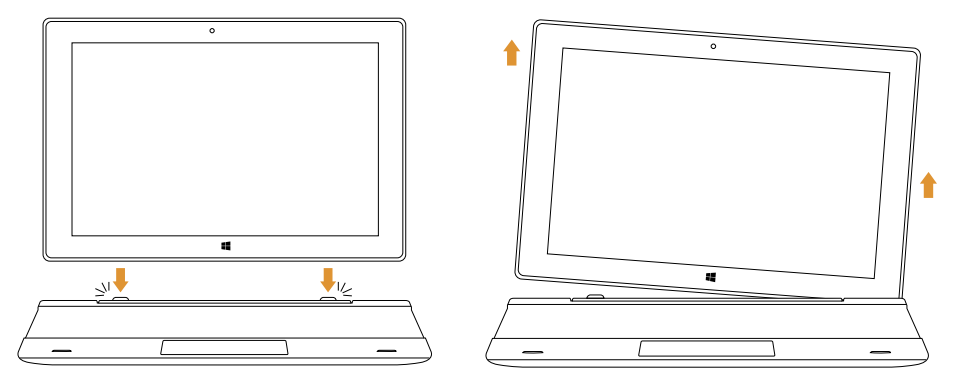

## **Gerät für die Bedienung vorbereiten**:

- a. Verbinden Sie ein Ende des Netzgerätes mit dem Gerät und das andere Ende mit einer Netzsteckdose und danach das Gerät voll aufladen.
- b. Drücken Sie die Netztaste für etwa 2-3 Sekunden um das Gerät einzuschalten.
- c. Befolgen Sie die Anleitungen im Startassistenten um Ihr Gerät einzustellen. Während des Startvorgangs, verlangt der Startassistent sich in Ihrem

Microsoft Konto zu registrieren. Wenn Sie noch kein Microsoft Konto haben, bitte hier erstellen.

d. Nach Vollendung des Startvorgangs, ist Ihr Gerät eingestellt. Dieses kann einige Minuten zur Vervollständigung dauern. Bitte Gerät während diesem Vorgang nicht ausschalten!

#### **Navigation**

Es gibt einige wenige einfache Gesten die Sie wissen müssen, um dieses Gerät zu bedienen.

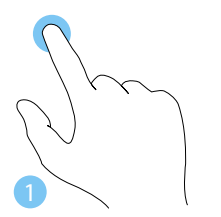

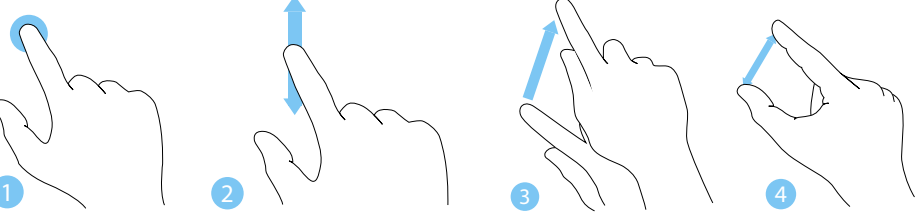

- 1. Tippen
- 2. Streichen
- 3. Ziehen
- 4. Klemmen

## **Display entriegeln**

Ziehen Sie den Sperrbildschirm nach oben, um den Bildschirm zu entriegeln.

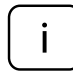

Wenn Ihr Gerät Passwortgeschützt ist, müssen Sie nun das Passwort eingeben.

## **Das Infozentrum**

Das Infozentrum ist eine Leiste mit schnellen Verknüpfungen zu einigen wichtigen Geräte-Funktionen, die Sie entweder anzeigen oder ausblenden können. Um auf das Infozentrum zuzugreifen, streichen Sie am Bildschirm von der rechten Kante in Richtung Mitte oder klicken / tippen Sie auf das Memo-Symbol  $\blacksquare$  in der rechten unteren Ecke.

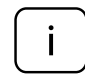

Unter anderem enthält das Infozentrum eine Verknüpfung zum Tablett-Modus Funktions-Schalter. Drücken Sie die Taste um Tablett-Modus Ein- / Auszuschalten.

#### **Start Menu**

Um das Startmenü anzuzeigen, tippen Sie auf das Windows-Symbol in der unteren linken Seite des Bildschirms. Tippen Sie auf erneut auf das Symbol, um das Startmenü zu verstecken.

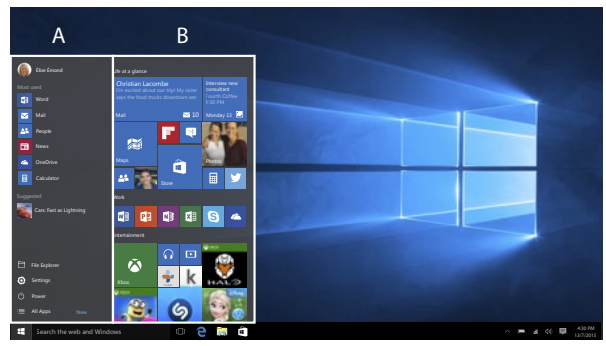

Neben der einfachen Navigationsleiste (A) im klassischen Startmenü von älteren Windows-Versionen zu finden, bietet dieses Startmenü rechts ein nützliches Anwendungen Feld (B). Hier können Sie Anwendungen und Favoriten in Form von Live-Fliesen hinzufügen und organisieren.

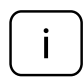

Es ist eine alphabetisch sortierte Liste aller Anwendungen unterhalb der Navigationsleiste (A) installiert. Um darauf zuzugreifen, drücken Sie das Windows-Symbol um das Startmenü anzuzeigen, und tippen Sie auf "Alle Apps".

## **Wi-Fi aktivieren**

- a. Wählen Sie "Alle Einstellungen" im Infozentrum.
- b. Tippen Sie auf "Netzwerk & Internet" im Einstellungsmenü.
- c. Tippen Sie links auf "Wi-Fi".
- d. Bewegen Sie den Schieber für Wi-Fi von "Aus" auf "Fin".
- e. Tippen Sie auf das Netzwerk auf das Sie zugreifen möchten.
- f. Tippen Sie auf "Verbinden". Geben Sie wenn nötig das Passwort ein. Das gerät verbindet sich mit dem ausgewählten Netzwerk.

## **Energiesparen**

- Deaktivieren Sie die Wi-Fi Funktion wenn diese nicht benutzt wird.
- Halten Sie das Gerät am Stromnetz angeschlossen, nur bis es vollständig geladen ist.
- Verringern Sie die Helligkeit des Bildschirms in den Geräteeinstellungen.
- Wechseln Sie in den Bereitschafts-Modus / schalten Sie es aus, wenn das Gerät nicht benutzt wird.

## **ERFAHREN SIE MEHR**

Für weitere informationen zu diesem gerät finden sie unter: www.krugermatz.com.

Besuchen sie www.krugermatz.com website für weitere produkte und zubehör.

Im falle irgendwelcher zweifel oder fragen wenden sie sich an unsere häufig gestellten fragen.

Bitte beachten sie: untere abbildungen und beschreibungen in bezug auf das betriebssystem sind nur als referenz, und können von der tatsächlichen software auf ihrem gerät abweichen!

"Hiermit erklär die Firma Lechpol dass sich das Gerät KM1085 im Einklang mit den grundlegenden Anforderungen und anderen relevanten. Bestimmungen der Richtlinie 2014/53/UE befindet. Konformitätserklärung zum Download auf www.lechpol.eu"

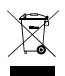

**Deutsch Korrekte Entsorgung dieses Produkts (Elektromüll)**

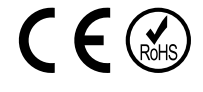

(Anzuwenden in den Ländern der Europäischen Union und anderen europäischen Ländern mit einem separaten Sammelsystem)

Die Kennzeichnung auf dem Produkt bzw. auf der dazugehörigen Literatur gibt an, dass es nach seiner Lebensdauer nicht zusammen mit dam normalen Haushaltsmüll entsorgt werden darf. Entsorgen Sie dieses Gerät bitte getrennt von anderen Abfällen, um der Umwelt bzw. der menschilchen Gesundheit nicht durch unkontrollierte Müllbeseitigung zu schaden. Recyceln Sie das Gerät, um die nachhaltige Wiederverwertung von stofflichen Ressourcen zu fördern. Private Nutzer sollten den Händler, bei dem das Produkt gekauft wurde, oder die zuständigen Behörden kontaktieren, um in Erfahrung zu bringen, wie sie das Gerät auf umweltfreundliche Weise recyceln können. Gewerbliche Nutzer sollten sich an Ihren Lieferanten wenden und die Bedingungen des Verkaufsvertrags konsultieren. Dieses Produkt darf nicht zusammen mit anderem Gewerbemüll entsorgt werden.

Hergestellt in China für LECHPOL ELECTRONICS Sp. z o.o. Sp.k., ul. Garwolińska 1, 08-400 Miętne.

## **Safety Instructions**

Read the instruction manual carefully before first use and keep it for future reference.

- 1. Protect this product from moisture, humidity, water and any other liquid. Avoid using/storing it in extreme temperatures. Do not expose it to direct sunlight and sources of heat.
- 2. Never use this device if the power adapter or the device itself is damaged.
- 3. Disconnect the device from the power supply if it is not going to be used for a long time.
- 4. Use only authorized accessories.
- 5. Prevent the device from falling on the ground or being strongly impacted.
- 6. Producer does not claim liability for any data loss, damage caused by inappropriate use and handling or any mechanical damage.
- 7. Do not attempt to repair this device yourself. In case of damage, contact with an authorized service point for check-up/repair.
- 8. ALWAYS disconnect this device from power supply mains before cleaning. Clean this device with soft, slightly damp cloth. Do not use any abrasives or chemical agents to clean this product.

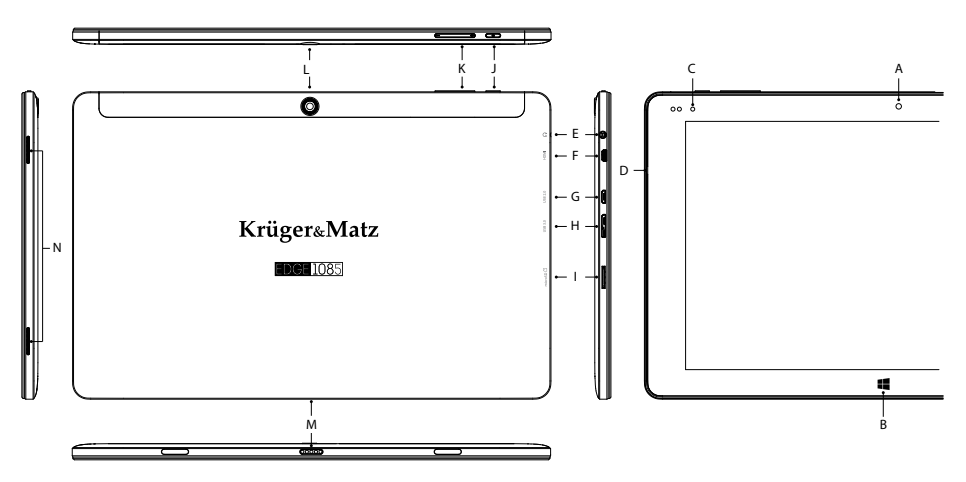

#### **PRODUCT OVERVIEW**

English

- A. Front camera
- B. Windows button
- C. Status LED
- D. Microphone
- E. Headphone socket
- F. microHDMI socket
- G. microUSB socket (2.0) (Charging socket)
- H. microUSB socket (3.0)
- I. Memory card slot
- J. On/Off switch
- K. Volume control
- L. Rear camera
- M. Keyboard dock
- N. Speaker

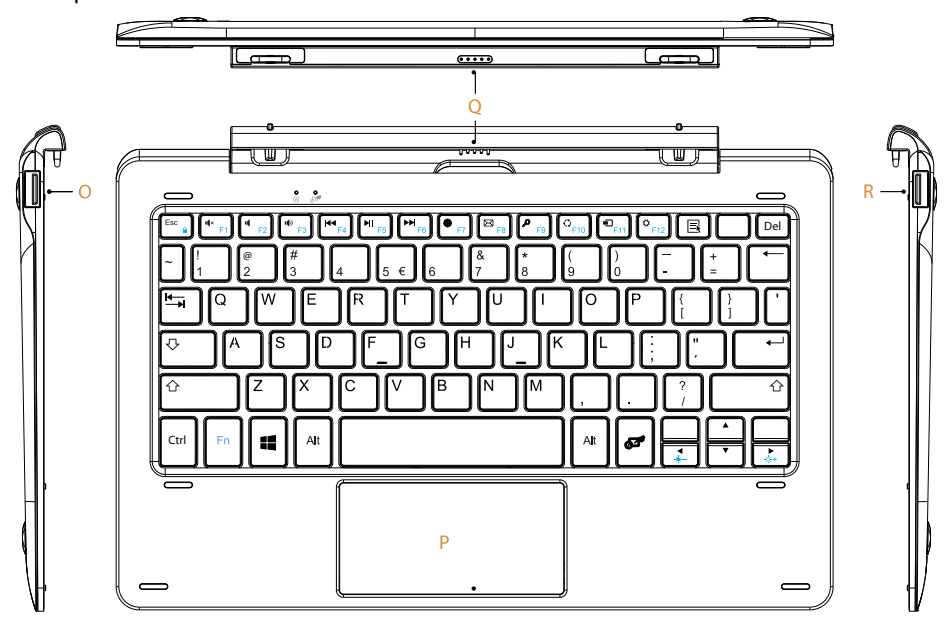

- O. USB port (2.0)
- P. Touchpad
- Q. Tablet dock
- R. USB port (2.0)

English

To avoid permanent damage to the display, do not press on it when removing the tablet. Grip the tablet by the edge instead.

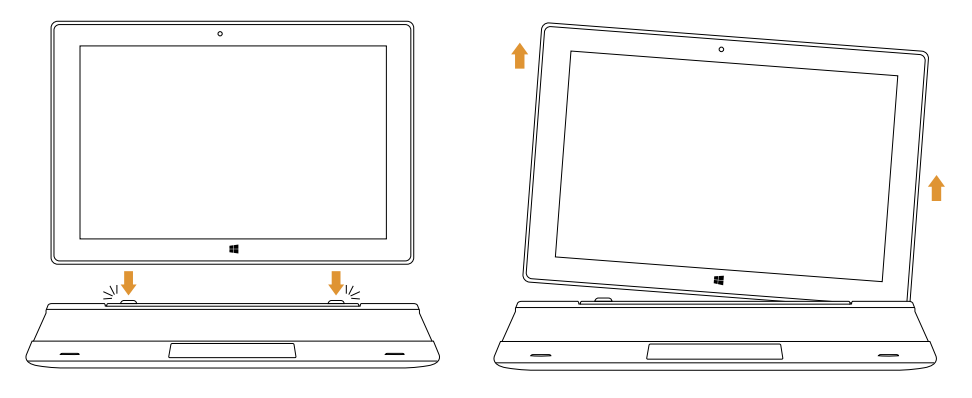

#### **Preparing the device for operation**:

- a. Connect one end of the power adapter to the device and the other to power mains outlet and charge the device fully.
- b. Press the power switch for about 2-3 seconds to switch the device on.
- c. Follow the instructions in the startup wizard to set up your device.

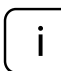

During the startup, the wizard prompts you to register for your Microsoft account. If you do not yet have a Microsoft account, please set one up here.

d. After completion of the startup, your device is configured. This may take several minutes to complete. Do not turn the device off during this process!

#### **Navigation**

There are few simple gestures you need to know about to operate this device.

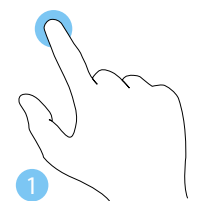

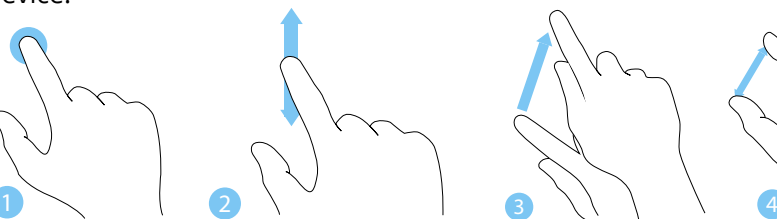

- 1. Tap
- 2. Swipe
- 3. Drag
- 4. Pinch

## **Unlocking the display**

Drag the lock screen upwards to unlock the screen.

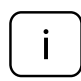

If your device is password-protected, you must then enter the password.

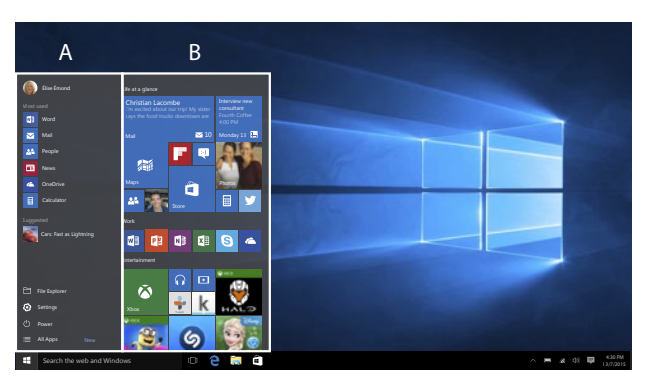

## **The Info Center**

The Info Center is a bar with quick links to some important device functions, which you can either display or hide. To access the Info Center, swipe the screen from the right edge towards the center or click/tap the memo symbol in the bottom right-hand corner.

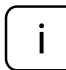

Among other things, the Info Center includes a shortcut to tablet mode function switch. Press it to turn on/off tablet mode.

## **Start menu**

To display the start menu, tap the Windows icon in the bottom left of the display. Tap the icon again to hide the Start menu.

In addition to the straightforward navigation bar (A) found in the classic Start menu of older Windows versions, this Start menu has a useful App field (B) to the right. Here you can add and organize apps and favorites in the form of live tiles.

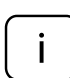

There is an alphabetically ordered list of all the apps installed underneath the navigation bar (A). To access this, press Windows icon to display Start menu and tap "All apps".

## **Enabling Wi-Fi**

- a. Select "All settings" in the Info Center.
- b. Tap "Network & Internet" in the settings menu.
- c. Tap "Wi-Fi" on the left.
- d. Move the slider for Wi-Fi from  $.$  Off" to  $.$  On".
- e. Tap the network that you wish to connect to.
- f. Tap "Connect". Enter the network key (password) if necessary. The device connects to the selected network.

## **Conserving energy**

- Deactivate the Wi-Fi function when it is not in use.
- Keep the device connected to power mains only until it is fully charged.
- Reduce the display brightness in the unit settings.
- Switch to standby mode/turn it off when the device is not in use.

#### **LEARN MORE**

For more information on this product, go to www.krugermatz.com.

Visit www.krugermatz.com website for more products and accessories.

In case of any doubts or questions reach out to our Frequently Asked Questions section.

Please note: below illustrations and descriptions concerning operating system are for reference only, and may vary from actual software on your device!

"The Lechpol company declares that product KM1085 is consistent with the essential requirements and other relevant provisions of directive 2014/53/UE. The proper declaration for download from www.lechpol.eu"

#### **English Correct Disposal of This Product**

#### **(Waste Electrical & Electronic Equipment)**

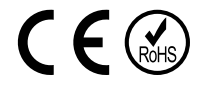

(Applicable in the European Union and other European countries with separate collection systems) This marking shown on the product or its literature, indicates that it should not be disposed with other household wastes at the end of its working life. To prevent possible harm to the environment or human health from uncontrolled waste disposal, please separate this from other types of wastes and recycle it responsibly to promote the sustainable reuse of material resources. Household users should contact either the retailer where they purchased this product, or their local government office, for details of where and how they can take this item for environmentally safe recycling. Business users should contact their supplier and check the terms and conditions of the purchase contract. This product should not be mixed with other commercial wastes for disposal.

Made in China for LECHPOL ELECTRONICS Sp. z o.o. Sp.k., ul. Garwolińska 1, 08-400 Miętne.

## **Kwestie bezpieczeństwa**

Przed użyciem należy dokładnie zapoznać się z treścią instrukcji obsługi oraz zachować ją w celu późniejszego wykorzystania.

- 1. Urządzenie należy chronić przed wilgocią, wodą oraz innymi płynami. Nie należy używać ani przechowywać urządzenia w zbyt wysokich/zbyt niskich temperaturach. Urządzenie należy chronić przed bezpośrednim nasłonecznieniem oraz źródłami ciepła.
- 2. Zabrania się używać urządzenia, jeśli zasilacz lub urządzenie zostało uszkodzone.
- 3. Jeśli urządzenie nie jest używane przez dłuższy czas, należy odłączyć je od źródła zasilania.
- 4. Nie należy używać nieoryginalnych akcesoriów.
- 5. Urządzenie należy chronić przed upadkiem oraz silnym naciskiem.
- 6. Producent nie ponosi odpowiedzialności za utratę danych, uszkodzenia mechaniczne ani uszkodzenia spowodowane niewłaściwym użytkowaniem/konserwacją.
- 7. Zabrania się własnoręcznej naprawy sprzętu. W wypadku uszkodzenia, należy skontaktować się z autoryzowanym punktem serwisowym w celu sprawdzenia/naprawy.
- 8. Należy zawsze odłączyć urządzenie od źródła zasilania przed czyszczeniem. Urządzenie należy czyścić jedynie za pomocą miękkiej, lekko wilgotnej ściereczki. Nie należy używać środków chemicznych ani detergentów do czyszczenia tego urządzenia.

#### **OPIS PRODUKTU**

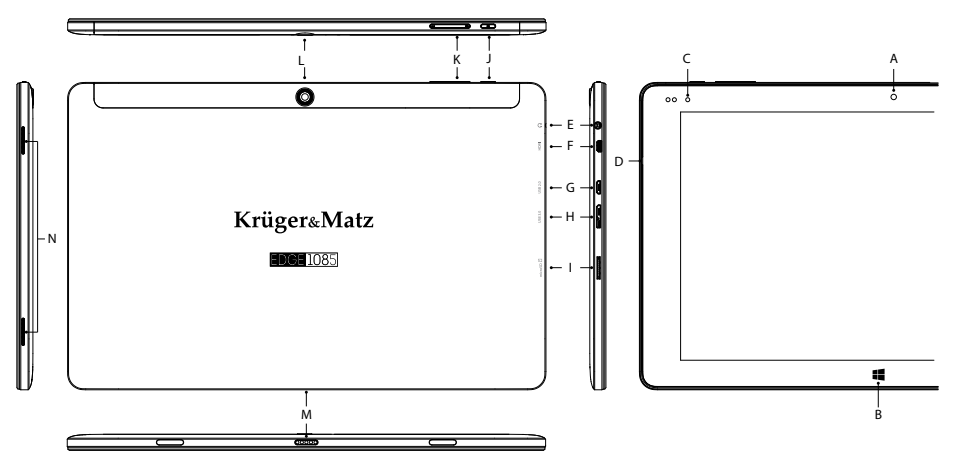

- A. Przednia kamera
- B. Przycisk Windows
- C. Kontrolka LED
- D. Mikrofon
- E. Gniazdo słuchawkowe 3,5 mm
- F. Gniazdo microHDMI
- G. Gniazdo microUSB (2.0) (gniazdo ładowania)
- H. Gniazdo microUSB (3.0)
- I. Slot na kartę pamięci SD
- J. Przycisk zasilania
- K. Przyciski regulacji głośności
- L. Tylna kamera
- M. Interfejs klawiatury
- N. Głośnik

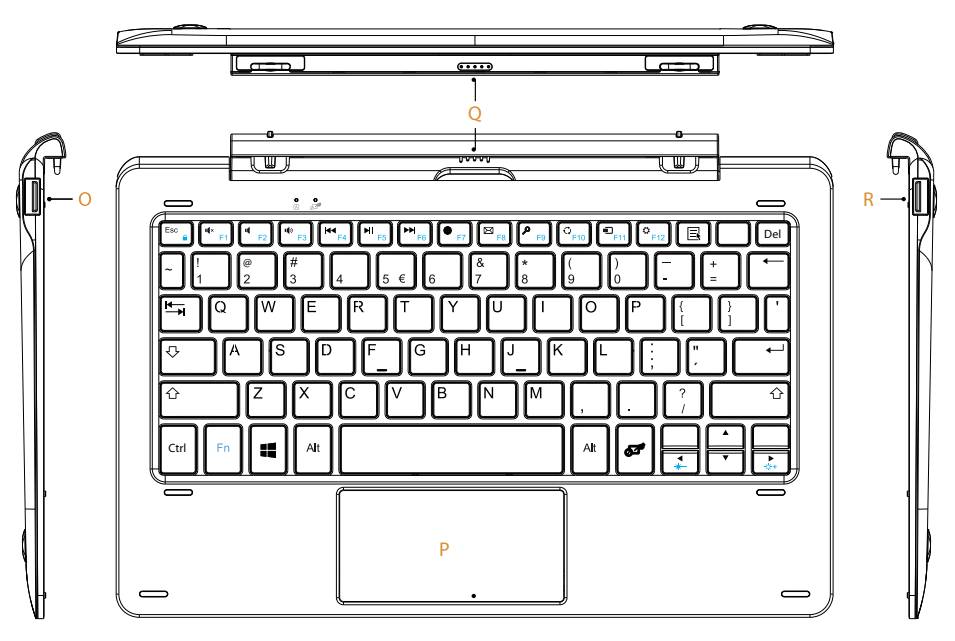

- O. Port USB (2.0)
- P. Touchpad
- Q. Interfejs tabletu
- R. Port USB (2.0)

Odłączając tablet od klawiatury, należy chwycić za krawędzie tabletu, nigdy za ekran! Niezastosowanie się do powyższego może skutkować uszkodzeniem ekranu.

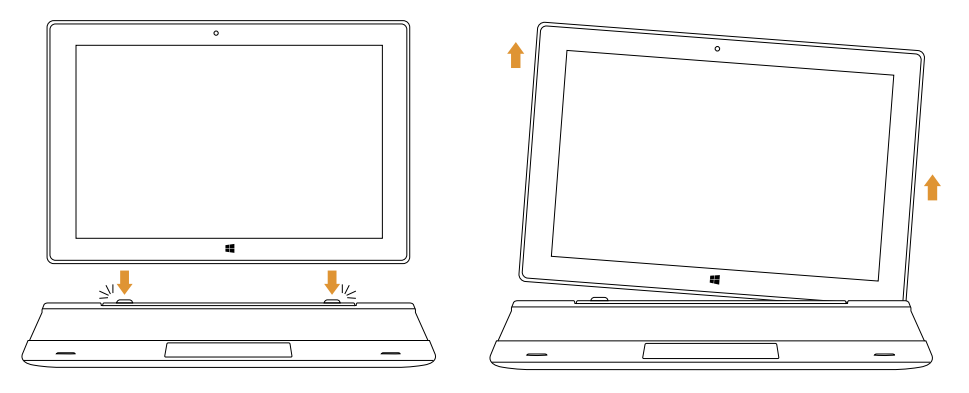

#### **Przygotowanie do użytkowania**:

- a. Należy podłączyć urządzenie do zasilania sieciowego za pomocą załączonej w zestawie ładowarki i w pełni naładować baterię urządzenia.
- b. Nacisnąć i przytrzymać przycisk zasilania przez około 2-3 sekundy, aby włączyć urządzenie.
- c. Następnie, przejść przez kroki kreatora konfiguracji. Podczas konfiguracji, użytkownik zostanie poproszony o zarejestrowanie konta Microsoft. Jeśli użytkownik nie posiada jeszcze konta, należy je założyć.
- d. Po zakończeniu konfiguracji, urządzenie jest gotowe do pracy. Proces konfiguracji może zająć kilka minut. Nie należy wyłączać urządzenia podczas przeprowadzania konfiguracji!!

#### **Nawigacja**

Aby w pełni wykorzystać możliwości tabletu, wystarczy opanować kilka prostych gestów.

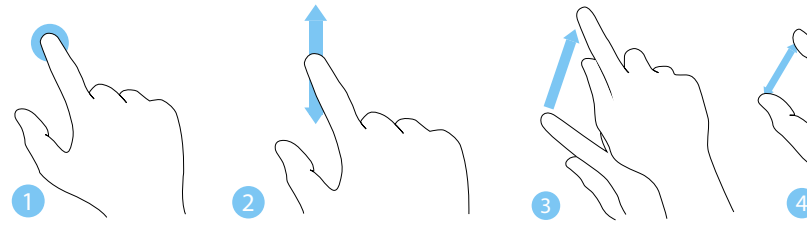

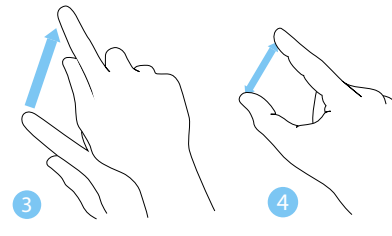

- 1. Stuknij
- 2. Przesuń
- 3. Przeciągnij
- 4. Ściągnij

## **Odblokowanie ekranu**

Aby odblokować ekran, należy przeciągnąć ekran w górę.

Jeśli urządzenie posiada dodatkowe zabezpieczenie hasłem, należy je wprowadzić, aby odblokować ekran.

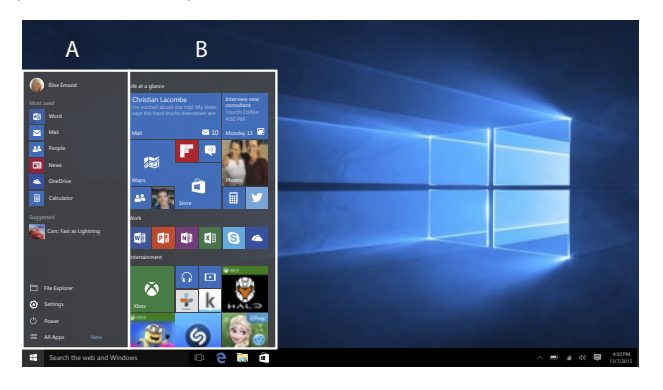

# **Centrum Akcji**

Centrum Akcji to pasek wyświetlający skróty do najważniejszych funkcji systemu. Aby przejść do Centrum Akcji, należy przeciągnąć ekran od prawej krawędzi w kierunku środka, lub nacisnąć symbol  $\blacksquare$ , który znajduje się w prawym dolnym rogu ekranu.

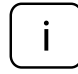

Centrum Akcji zawiera skrót trybu tabletu. Należy nacisnąć "Tryb tabletu", aby włączyć/wyłączyć ten tryb.

## **Menu Start**

Aby wyświetlić menu startowe, należy nacisnąć ikonę Windows w lewym dolnym rogu ekranu. Naciśnij ikonę ponownie, aby ukryć Menu Startowe. Podobnie jak wcześniejsze wersje systemu Windows (np. Windows 7),

Win10 pracuje przy użyciu klasycznego Menu startowego (A). Ekran startowy w tej wersji systemu przedstawia również platformę aplikacji (B) po prawej stronie Menu Startowego; tutaj, użytkownik otrzymuje możliwość konfiguracji spersonalizowanych kafelków aplikacji i programów.

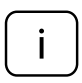

Poniżej klasycznego Menu Startowego (A) znajduje się alfabetyczna lista aplikacji. Aby przejść do listy, należy wyświetlić Menu Startowe, a następnie nacisnąć "Wszystkie aplikacje".

## **Włącz Wi-Fi**

- a. Aby włączyć Wi-Fi, należy przejść do Wszystkich Ustawień Centrum Akcji.
- b. Nastepnie nacisnąć "Sieć i Internet".
- c. Przejść w zakładke "Wi-Fi".
- d. Przesunąć suwak na opcję "Włączone".
- e. Następnie wybrać sieć, z którą chcesz się połączyć.
- f. Nacisnąć "Połącz". Wprowadzić hasło zabezpieczające sieć, jeśli to konieczne. Urządzenie połączy się z wybraną siecią.

## **Zarządzanie zasilaniem**

Poniżej znajduje się kilka praktycznych wskazówek na temat ekonomicznego wykorzystania energii. Pamiętaj aby

- wyłączyć Wi-Fi jeśli nie jest używana.
- odłączyć urządzenie od zasilania sieciowego po naładowaniu baterii.
- zoptymalizować ustawienia podświetlenia ekranu.
- przełączyć urządzenie w tryb czuwania/wyłączyć, jeśli urządzenie nie jest używane.

## **WIĘCEJ**

Więcej informacji na temat tego urządzenia dostępne są na stronie: www.krugermatz.com.

Odwiedź stronę www.krugermatz.com, aby poznać więcej produktów i akcesoriów.

W przypadku pytań lub wątpliwości zachęcamy do zapoznania się z Najczęściej Zadawanymi Pytaniami w zakładce Pomoc.

**Uwaga:** poniższe opisy dotyczące systemu operacyjnego mają jedynie charakter poglądowy i mogą różnić się od rzeczywistego oprogramowania znajdującego się na urządzeniu!

"Niniejszym firma Lechpol oświadcza, że urządzenie KM1085 jest zgodne z zasadniczymi wymaganiami oraz innymi stosownymi postanowieniami dyrektywy 2014/53/UE. Właściwa deklaracja do pobrania na stronie www.lechpol.eu"

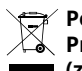

#### **Poland Prawidłowe usuwanie produktu (zużyty sprzęt elektryczny i elektroniczny)**

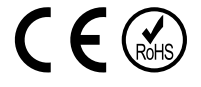

Oznaczenie umieszczone na produkcie lub w odnoszących się do niego tekstach wskazuje, że po upływie okresu użytkowania nie należy usuwać z innymi odpadami pochodzącymi z gospodarstw domowych. Aby uniknąć szkodliwego wpływu na środowisko naturalne i zdrowie ludzi wskutek niekontrolowanego usuwania odpadów, prosimy o oddzielenie produktu od innego typu odpadów oraz odpowiedzialny recykling w celu promowania ponownego użycia zasobów materialnych jako stałej praktyki. W celu uzyskania informacji na temat miejsca i sposobu bezpiecznego dla środowiska recyklingu tego produktu użytkownicy w gospodarstwach domowych powinni skontaktować się z punktem sprzedaży detalicznej, w którym dokonali zakupu produktu, lub z organem władz lokalnych. Użytkownicy w firmach powinni skontaktować się ze swoim dostawcą i sprawdzić warunki umowy zakupu. Produktu nie należy usuwać razem z innymi odpadami komercyjnymi.

Wyprodukowano w CHRL dla LECHPOL ELECTRONICS Sp. z o.o. Sp.k., ul. Garwolińska 1, 08-400 Miętne.

## **Instructiuni privind siguranta**

Cititi cu atentie instructiunile de utilizare si pastrati-le pentru consultari ulterioare.

- 1. Feriti produsul de umezeala, apa sau oricare alte lichide. Evitati pastrarea sau utilizarea produsului in locuri cu temperaturi extreme. Nu expuneti produsul in lumina directa a soareluisau la alte surse de caldura.
- 2. Nu utilizati produsul daca adaptorul de alimentare este defect.
- 3. Deconectati produsul de la alimentare daca nu-l utilizati o perioada de timp indelungata.
- 4. Utilizati doar accesorii recomandate de catre producator.
- 5. Feriti produsul de socuri mecanice nu-l scapati pe jos si nu-l loviti.
- 6. Producatorul nu poate fi tras la raspundere pentru pierderea datelor cauzate de o utilizare necorespunzatoare sau de o defectiune mecanica a produsului.
- 7. Nu incercati sa reparati singuri produsul. In caz de defectiune, apelati la un service autorizat.
- 8. DECONECTATI intotdeauna produsul de la laimentare inainte de curatare. Curatati produsul cu un material textil moale, usor umezit. Nu utilizati materiale abrazive sau agenti chimici de curatare.

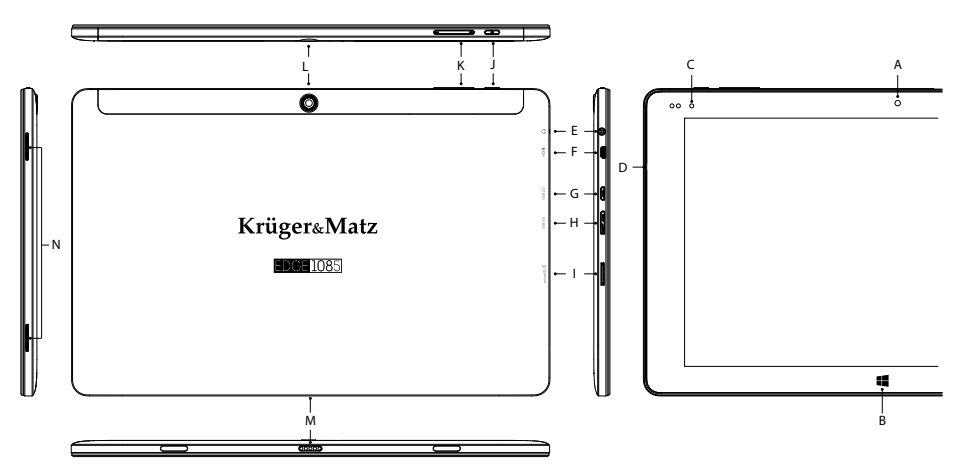

#### **DESCRIERE PRODUS**

- A. Camera frontala
- B. Buton Windows
- C. LED stare
- D. Microfon
- E. Soclu casti
- F. Soclu microHDMI
- G. Soclu microUSB (2.0) (soclu incarcare)
- H. Soclu microUSB (3.0)
- I. Slot card memorie
- J. Comutator pornire/oprire
- K. Control volum
- L. Camera din spate
- M. Slot tastatura
- N. Difuzor

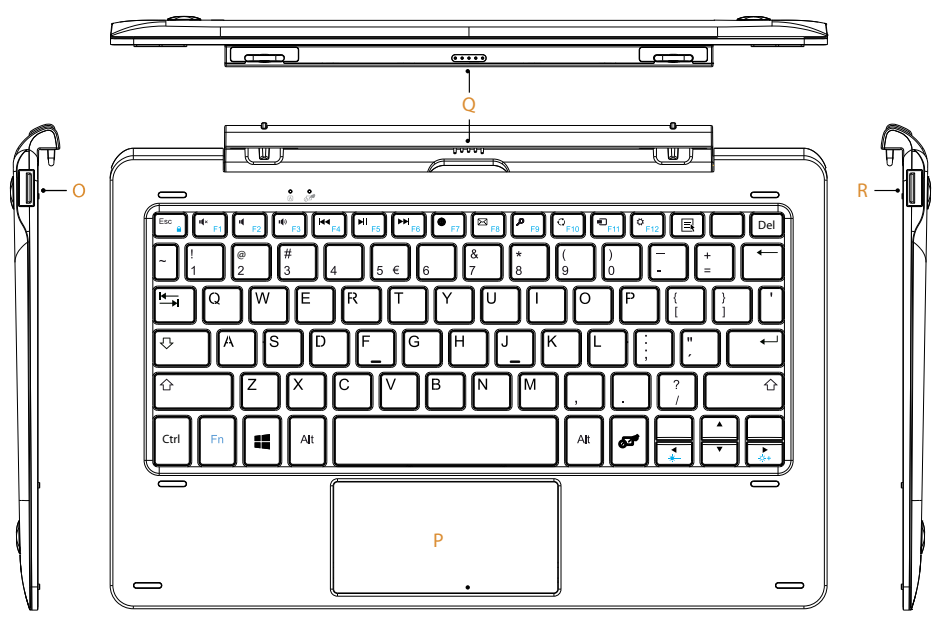

- O. Port USB (2.0)
- P. Touchpad
- Q. Slot tableta
- R. Port USB (2.0)

ATENTIE! Pentru a evita deteriorarea ecranului, nu apasati pe acesta cand manevrati tableta. Tineti tableta de margini!

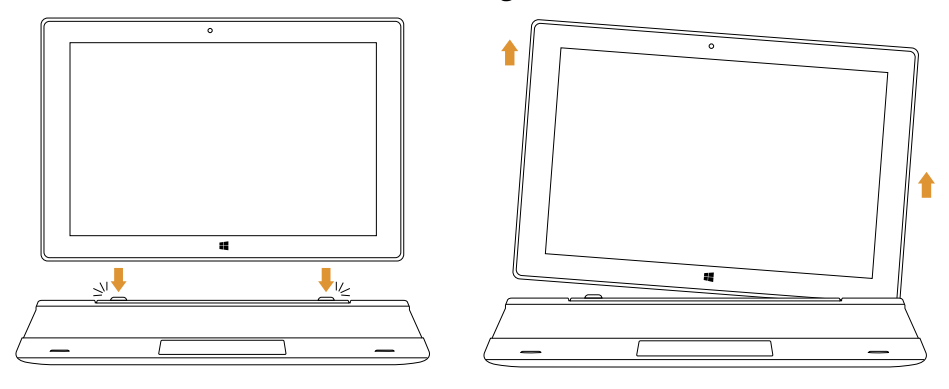

## **Pregatirea de utilizare**:

- a. Conectati adaptorul de alimentare la tableta si la reteaua de alimentare si incarcati complet tableta.
- b. Apasati butonul de pornire pentru 2-3 secunde pentru a porni tableta.
- c. Urmariti instructiunile de ghidul de pornire.
- In timpul procesului de pornire, veti fi indrumat sa va inregistrati la  $^{\prime}$  contul dvs. Microsoft. Daca nu aveti un cont, creati-va unul.
- d. Dupa terminarea procesului de start-up, dispozitivul este configurat. Acest lucru poate sa dureze cateva minute. Nu opriti tableta in timpul configurarii!

#### **Navigare**

Sunt cateva gesturi simple care sunt necesare pentru operarea acestui dispozitiv – descrise in figurile de mai jos.

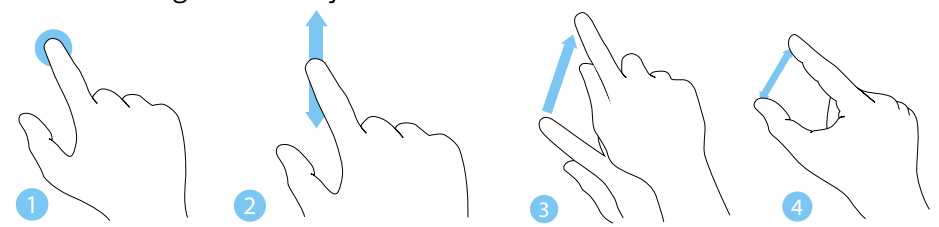

- 1. Tap
- 2. Swipe
- 3. Drag
- 4. Pinch

#### **Deblocare ecran**

Glisati in sus pe ecran pentru deblocare.

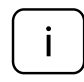

Daca tableta este protejata de o parola, trabuie sa introduceti parola.

#### **Info Center**

Info Center este o bara cu link-uri catre unele functii importante, pe care puteti sa le afisati sau sa le ascundeti. Pentru a accesa Info Center, atingeti usor ecranul (swipe) de la stanga catre centru si dati click pe simbolul memo din partea dreapta-jos.

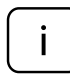

Printre alte lucruri, Info Center include un shortcut la modul tablet mode. Apasati pentru a porni/opri acest mod.

#### **Meniul de pornire**

Pentru afisarea meniului de pornire, faceti click pe iconita Windows din partea stanga-jos a ecranului. Apasati inca o data pe iconita pentru a ascunda meniul de pornire.

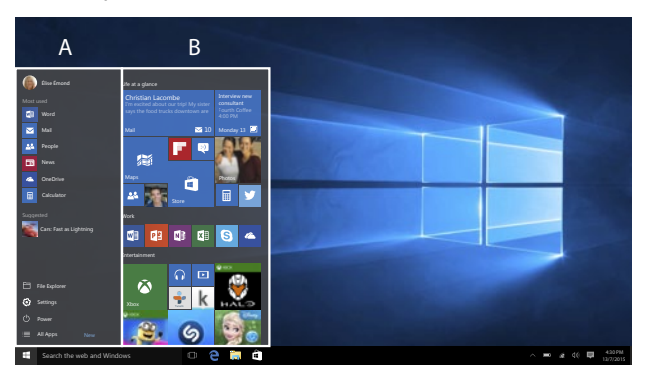

Suplimentar fata de bara de navigare (A) din meniul clasic de pornire, exista un camp util (B) in dreapta. Aici puteti adauga si organiza aplicatii favorite.

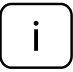

Exista o lista ordonata alfabetic cu aplicatiile instalate in bara de navigare (A). Pentru a o accesa, apasati iconita Windows pentru afisarea meniului de pornire si apasati pe "All apps".

Română

## **Activare Wi-Fi**

- a. Selectati "All settings" din Info Center.
- b. Apasati "Network & Internet" in meniul setarilor.
- c. Apasati "Wi-Fi" in stanga.
- d. Mutati cursorul de la Wi-Fi de pe "Off" pe "On".
- e. Faceti click pe reteaua la care doriti sa va conectati.
- f. Faceti click pe "Connect". Introduceti parola daca este necesar. Dispozitivul se conecteaza la reteaua selectata.

#### **Economisire energie**

- Dezactivati functia Wi-Fi atunci cand nu o utilizati.
- Pastrati dispozitivul conectat la alimentator doar pana cand este complet incarcat.
- Reduceti stralucirea ecranului (din setari).
- Comutati la modul standby mode sau opriti tableta cand nu o utilizati.

## **AFLĂ MAI MULTE**

Pentru mai multe informații despre acest dispozitiv vizitati: www.krugermatz.com.

Vizitati site-ul web www.krugermatz.com pentru mai multe produse si accesorii.

În cazul in care aveti întrebări va rugam sa va adresati secțiunii Întrebări frecvente.

Vă rugăm să rețineți: ilustrația de mai jos și descrierea referitoare la sistemul de operare este doar ca referință, și poate varia de software-ul real de pe dispozitiv!

"Compania Lechpol declară că produsul KM1085 este în conformitate cu cerinţele esenţiale şi alte prevederi relevante ale Directivei 2014/53/UE. Declaratia pentru descărcare este postata pe site-ul www.lechpol.eu"

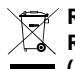

# **Romania**

#### **Reciclarea corecta a acestui produs (reziduuri provenind din aparatura electrica si electronica)**

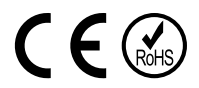

Marcajale de pe acest produs sau mentionate in instructiunile sale de folosire indica faptul ca produsul nu trebuie aruncat impreuna cu alte reziduuri din gospod arie atunci cand nu mai este in stare de functionare. Pentru a preveni posibile efecte daunatoare asupra mediului inconjurator sau a san ata tii oamenilor datorate evacuarii necontrolate a reziduurilor, vă rugăm să separați acest produs de alte tipuri de reziduuri si să-l reciclati in mod responsabil pentru a promova refolosirea resurselor materiale. Utilizatorii casnici sunt rugati să ia legatura fie cu distribuitorul de la care au achizitionat acest produs, fie cu autoritatile locale, pentru a primi informatii cu privire la locul si modul in care pot depozita acest produs in vederea reciclarii sale ecologice. Utilizatorii institutionali sunt rugati să ia legatura cu furnizorul și să verifice condițiile stipulate in contractul de vanzare. Acest produs nu trebuie amestecat cu alte reziduuri de natura comerciala.

Distribuit de Lechpol Electronic SRL, Republicii nr. 5, Resita, CS, ROMANIA.

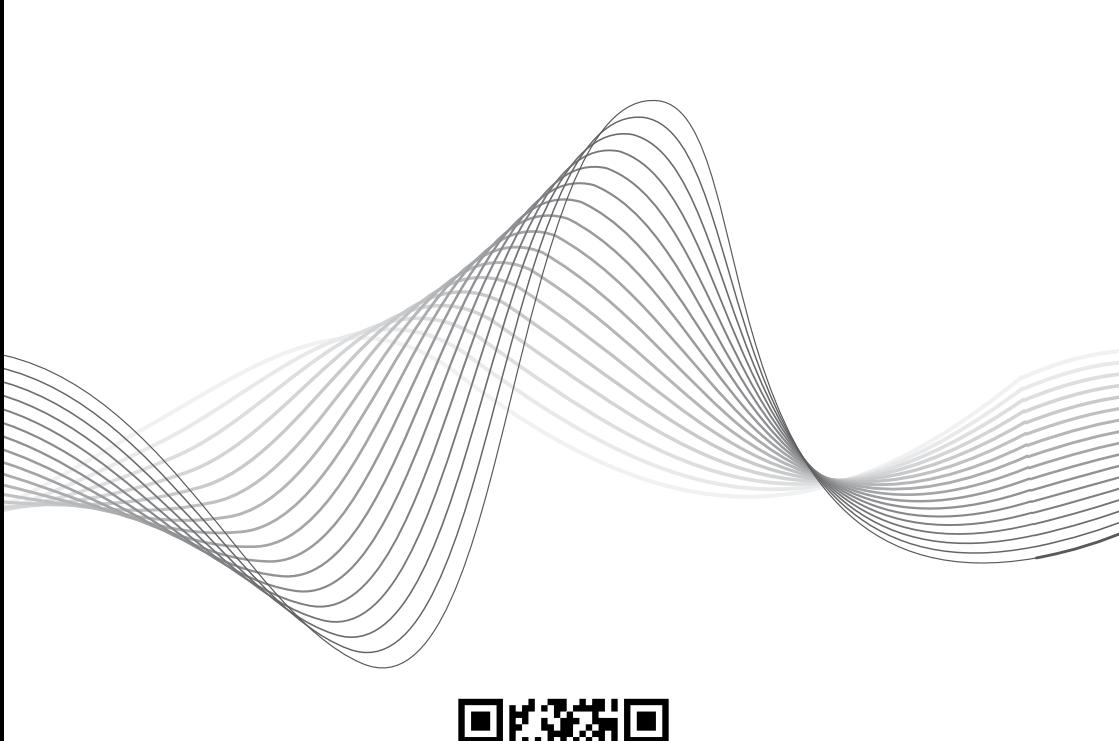

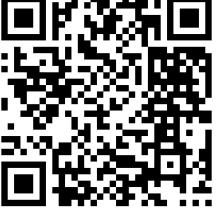

www.krugermatz.com

Krüger&Matz is a registered trademark